## **Größenauswahl**

Wenn einem Produkt mehrere Größen hinterlegt sind, ist der Produkt-Button links oben mit einem

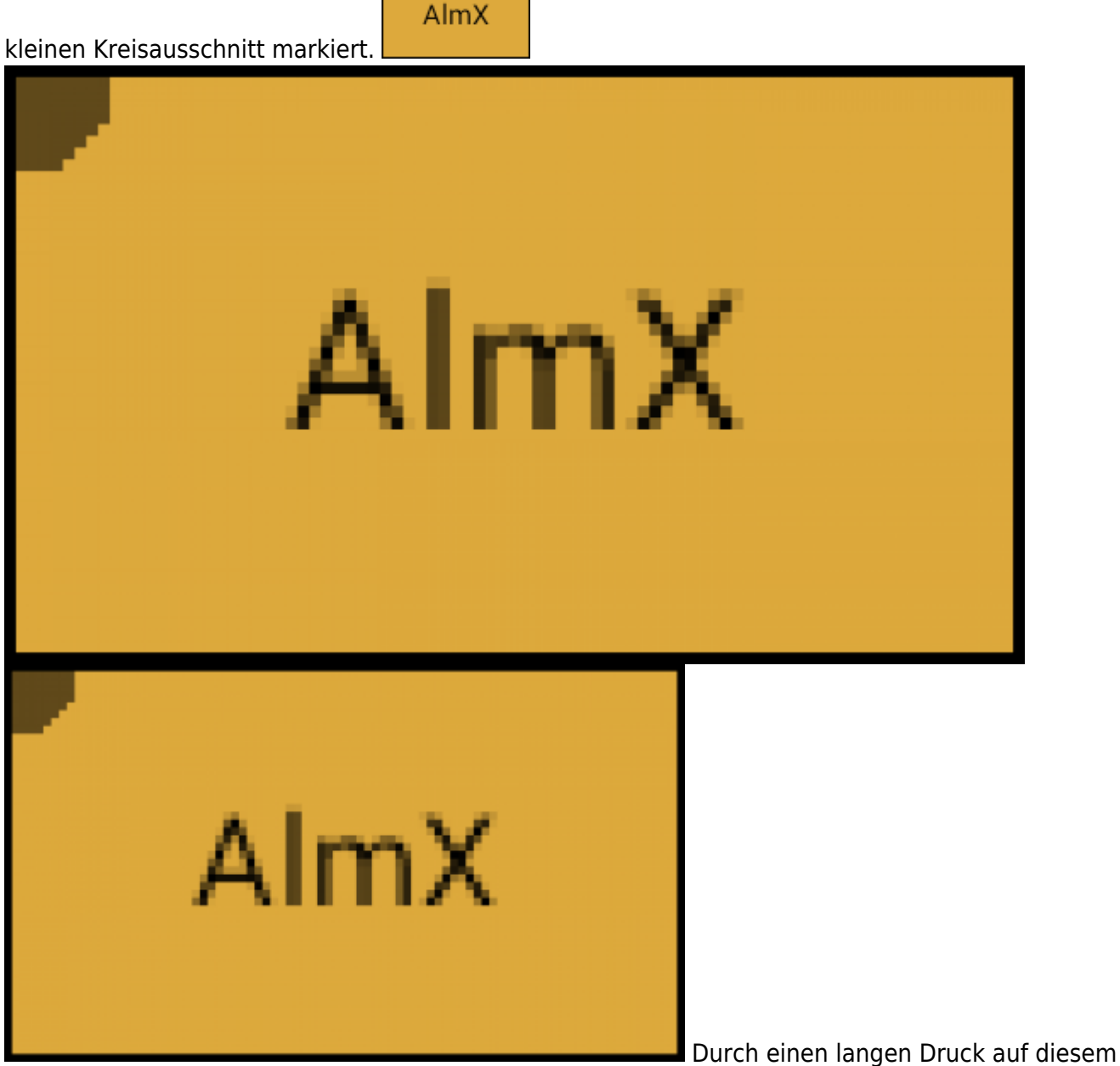

Produkt-Button öffnet sich die Größenauswahl und die gewünschte Größe kann durch tippen gewählt werden.

Beispiel Video:

[01300\\_size\\_chooser.mp4](http://wiki.bondroid.at/lib/exe/fetch.php?cache=&media=wiki:01300_size_chooser.mp4)

 $\pmb{\times}$ 

From: <http://wiki.bondroid.at/> - **BonDroid Dokumentation und Tutorials**

Permanent link: **<http://wiki.bondroid.at/doku.php?id=groessenauswahl&rev=1532187870>**

Last update: **2018/07/21 15:44**